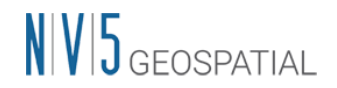

## **ENVI Deep Learning Module 3.0** の動作に必要なマシンスペックについて

ENVI Deep Learning Module 3.0 を使用する場合には、以下のマシンスペックを満たす必 要があります。また、SARscape をすでにインストールされている場合は、GPU の設定に おいて不具合が出る可能性があります。SARscape をご利用の方は、後述する「SARscape をご利用のお客様へ」の項目をご一読ください。

## 動作環境およびサポートプラットフォーム

ENVI Deep Learning Module 3.0 は ENVI6.0 で動作するオプションモジュールです。事 前に、ENVI6.0 がシステムにインストールされており、また、動作に必要なライセンスが 認証されている必要があります。

以下の表は ENVI Deep Learning Module3.0 がサポートするプラットフォームを示してい ます。MacOS では ENVI Deep Learning Module は動作しませんのでご注意ください。

| <b> プラットフォーム / OS</b> | ハードウェア          | サポートバージョン                     |
|-----------------------|-----------------|-------------------------------|
| Windows               | Intel/AMD 64bit | $\pm 10.11$                   |
| Linux                 | Intel/AMD 64bit | Kernel 4.18 以上, glibc 2.28 以上 |

表 1:ENVI Deep Learning Module 3.0 のサポートプラットフォーム

ENVI Deep Learning Module 3.0 では TensorFlow™ 2.9 および CUDA 11.2.2 を使用して います。これには要求される最小のハードウェア / ソフトウェア基準が存在します。

- NVIDIA 社製の CUDA® Compute Capability 3.5 以上 8.6 以下を満たす GPU がマシ ン搭載されている必要があります。CUDA 対応の GPU については[、公式ページを](https://developer.nvidia.com/cuda-gpus)参 照してください。
- ⚫ NVIDIA 社から提供される GPU ドライバに関して、Windows 環境で 461.33 以上、 Linux 環境で 460.32.03 以上のバージョンがインストールされていることが条件とな ります。入手方法は NVIDIA [のドライバのダウンロードページを](https://www.nvidia.co.jp/Download/Find.aspx?lang=jp)参照ください。
	- ➢ 選択したドライバの Download ページにある、「追加情報」タブの NVIDIA Studio Driver Release Notes (vxxx.xx)というドキュメントにて CUDA のバージョンを 確認することが可能です。ドライバと CUDA [の対応バージョンが記載されたペー](https://docs.nvidia.com/cuda/cuda-toolkit-release-notes/index.html#cuda-major-component-versions__table-cuda-toolkit-driver-versions) [ジを](https://docs.nvidia.com/cuda/cuda-toolkit-release-notes/index.html#cuda-major-component-versions__table-cuda-toolkit-driver-versions)併せてご確認ください。

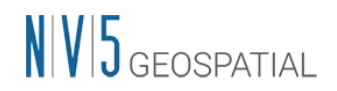

- AVX(Advanced Vector Extensions)をサポートした CPU を搭載していることが条件と なります。一般的に 2011 年以降にリリースされた CPU はこの基準を満たすと言われ ています。
- ⚫ モデルのトレーニングを行う場合は、最低 8 GB の GPU メモリが搭載されていること が推奨されます。特に 4GB 以下の GPU メモリを搭載した環境においては、後述の動 作確認の段階か、その先の実際の学習工程でエラーが発生する事例が確認されていま す。必ず、事前に利用環境の GPU メモリ容量をご確認ください。

### 動作要件の確認方法

ご利用のマシンで ENVI Deep Learning Module 3.0 が使用できるかは、チェックツールに よって確認することができます。このチェックツールは、Deep Learning Module のライセ ンスを認証していなくても使用可能です(※ライセンスの有無に関するチェック項目はエラ ーになります)。インストール後に以下の操作を行い、ご利用のマシンで ENVI Deep Learning Module 3.0 が使用できることを確認してください。

- 1. ENVI を起動し、ENVI ツールボックスから[Deep Learning] > [Deep Learning Guide Map]を起動します。
- 2. ツールバー > [Tools] > [Test Installation and Configuration]を起動します。

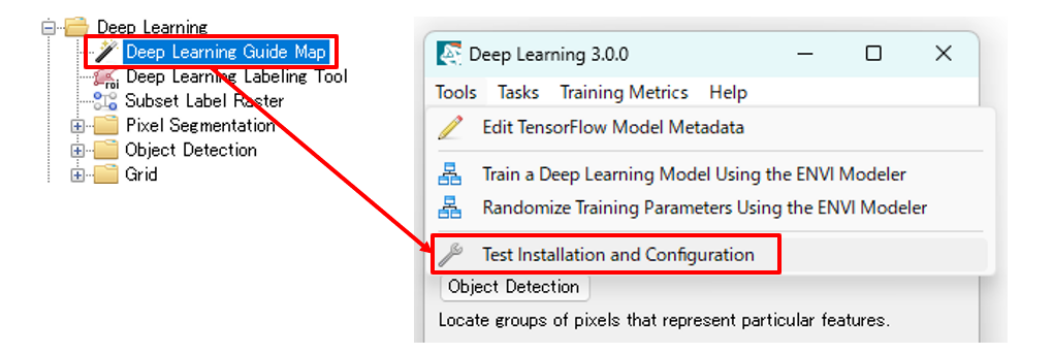

図 1: Test Installation and Configuration ツールの起動

3. ツールの処理が完了すると、各テストの結果を示すダイアログが表示されます。エラー がない場合、タイトルは『YOUR SYSTEM IS PROPERLY CONFIGURED AND READY TO RUN ENVI DEEP LEARNING.』のようになります。

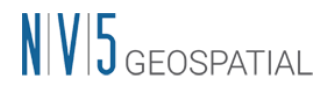

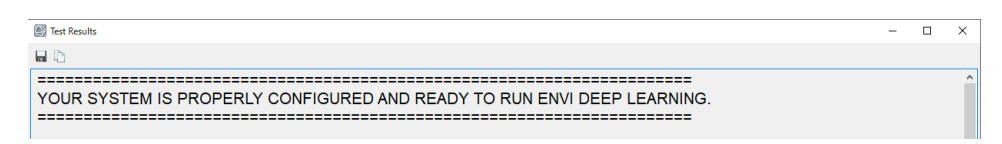

図 2: テストツールでエラーがなかった場合の先頭行

- 4. 以下のような場合はテストに失敗します。また、「YOUR SYSTEM IS PROPERLY CONFIGURED…」というメッセージが表示されている場合でも、ページ下部の各テ スト項目に Warning が表示されるケースがあります。その場合、ENVI Deep Learning の全ての機能は使用できず、一部の機能のみ利用できる可能性があります。利用可能な 機能については Warning へ記載されています。
	- (ア) 搭載されている CPU が AVX をサポートしていない場合: 検査項目「Testing CPU Compatibility」に失敗します。
	- (イ) 必要なライセンスが認証されていない場合: 検査項目「License check」に失敗し ます。ENVI Deep Learning Module 3.0 のライセンスを認証し、改めてチェック ツールを実行してください。
	- (ウ) GPUのバージョンが古い場合: 検査項目「Testing Graphics Card」に失敗します。 ENVI Deep Learning Module 3.0 で要求されるバージョンを満たした NVIDIA の GPU ドライバをインストールし、改めてチェックツールを実行してください。
	- (エ) GPU が動作要件を満たしていない場合: Testing Graphic Card の下に Warning が 表示され、利用可能な機能に制限がある旨記載されます。

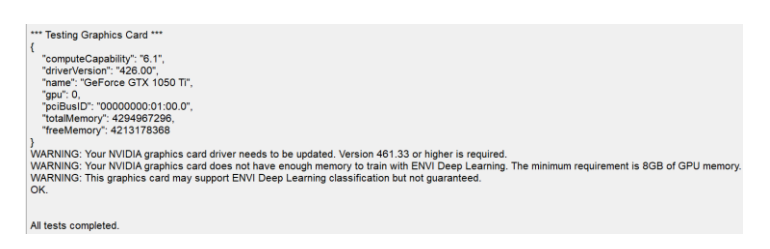

図 3:機能制限がある場合の表示例

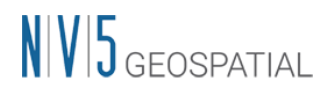

# テストツールの既知の不具合について

最小動作要件である 8GB の GPU メモリを搭載した環境でテストツールを実行した場合、 警告やエラーが表示される不具合が確認されています。Testing Graphics Card の項目で Warning が出力されている場合、実際のメモリ容量を確認し、8GB 以上であるならばこの 警告は無視してください。

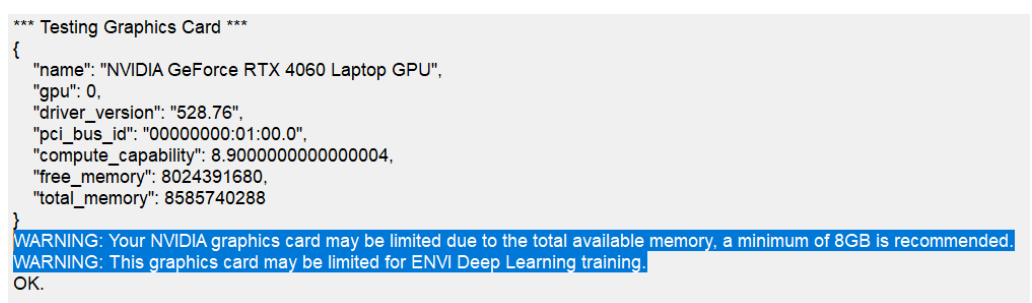

#### 図 4: Testing Graphics Card の項目で発生する警告例

また、容量 8GB の GPU 環境で Training a TensorFlow Pixel Model のテスト項目が 「Resource exhausted. This is likely due to insufficient GPU memory. ERROR: Model could not be trained.」というエラーになる不具合も確認されております。これは、モデル 学習の際のデフォルトパラメータに起因した問題です。デフォルトのパラメータ設定が 9- 10GB 程度の GPU メモリに最適化されたものになっているため、8GB の環境ではテスト の際にリソースが不足することがあります。こちらについても、先の Testing Graphics Card の項目を参考に、動作要件を満たしている場合には無視してください。

なお、実際の利用にあたっては Patches per Batch という学習パラメータが利用可能な GPU メモリの量に直接関係する項目となります(詳細[は該当機能の](https://www.nv5geospatialsoftware.com/docs/trainamodel.html) HELP ページを参照く ださい)。このデフォルト値が ENVI Deep Learning Module 3.0 では 3 に設定されていま すが、8GB のメモリ搭載機においてはこのパラメータを実行時に 2 ないし 1 に変更しご利 用ください。

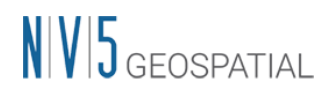

# **SARscape** をご利用のお客様へ

ENVI Deep Learning Module では、指定のバージョン以上の NVIDIA GPU グラフィック ドライバをインストールする必要があります。SARscape で GPU を使用する設定をしてい る場合、ENVIツールバーの[SARscape] > [Preferences] > [Preference Common]のGeneral parameters セクションの中で、OpenCL Platform Name から GPU が選択できることをご 確認ください。選択できない場合、インストールいただいたグラフィックドライバに SARscape が対応していません。この場合には、ENVI Deep Learning Module で要求され るドライバの動作要件を満たしつつ、前回取得されたドライバよりも下位バージョンの NVIDIA GPU グラフィックドライバを改めてインストールしてください。

### その他諸注意

NVIDIA 社の製品および TensorFlow™につきましては弊社製品ではないため、これら自体 の機能の詳細についてはサポート致しかねます。予めご了承の程よろしくお願いいたしま す。

### お問い合わせ

NV5 Geospatial 株式会社 技術サポート 03-6801-6147 (東京) // 06-6441-0019 (大阪) support\_jp@nv5.com